# **Inhaltsverzeichnis**

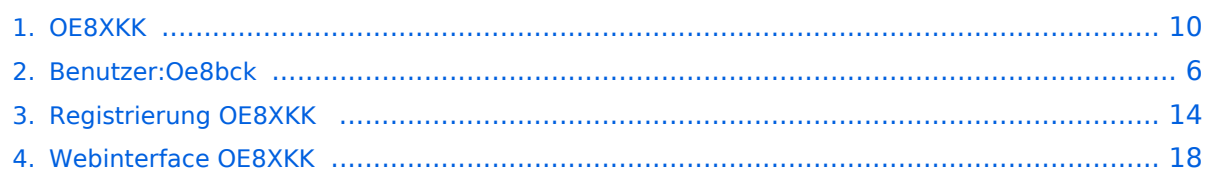

[Versionsgeschichte interaktiv durchsuchen](https://wiki.oevsv.at) [VisuellWikitext](https://wiki.oevsv.at)

# **[elltext anzeigen\)](#page-9-0)**

[Oe8bck](#page-5-0) [\(Diskussion](https://wiki.oevsv.at/w/index.php?title=Benutzer_Diskussion:Oe8bck&action=view) | [Beiträge\)](https://wiki.oevsv.at/wiki/Spezial:Beitr%C3%A4ge/Oe8bck) (→Reflector)

[← Zum vorherigen Versionsunterschied](#page-9-0)

Der deutsche Reflektor ist REF006, Module

**Nach dem aktivieren das UR-Call** 

**wieder auf CQCQCQ setzen!**

#### **Zeile 43: Zeile 43:**

**[Version vom 21. Juni 2010, 23:42 Uhr](#page-9-0) ([Qu](#page-9-0) [Version vom 21. Juni 2010, 23:43 Uhr](#page-9-0) [\(Qu](#page-9-0) [elltext anzeigen](#page-9-0))**

> [Oe8bck](#page-5-0) ([Diskussion](https://wiki.oevsv.at/w/index.php?title=Benutzer_Diskussion:Oe8bck&action=view) | [Beiträge](https://wiki.oevsv.at/wiki/Spezial:Beitr%C3%A4ge/Oe8bck)) ([→Reflektor\)](#page-11-0) [Zum nächsten Versionsunterschied →](#page-9-0)

===== Reflektor ===== ===== Reflektor =====

Der deutsche Reflektor ist REF006, Module B und steht in London.

'''ACHTUNG: NICHT VERGESSEN, DIE VERBINDUNG WIEDER ZU DEAKTIVIEREN!'''

#### **Zeile 51: Zeile 50:**

**−**

\*\* RPT1: OE8XKK\_C \*\* RPT1: OE8XKK\_C

B und steht in London.

Leerzeichen)

'''ACHTUNG: NICHT VERGESSEN, DIE VERBINDUNG WIEDER ZU DEAKTIVIEREN!'''

\*\* RPT2: OE8XKK\_G \*\* RPT2: OE8XKK\_G

**\*\*Nach dem aktivieren das UR-Call wieder auf CQCQCQ setzen!**

\* Deaktivieren mit (\_steht für Leerzeichen)

## Version vom 21. Juni 2010, 23:43 Uhr

### Inhaltsverzeichnis

\* Deaktivieren mit (\_steht für

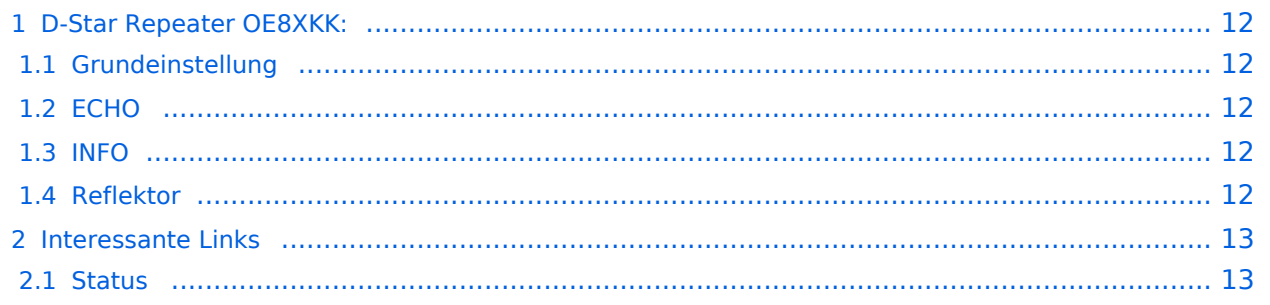

**+**

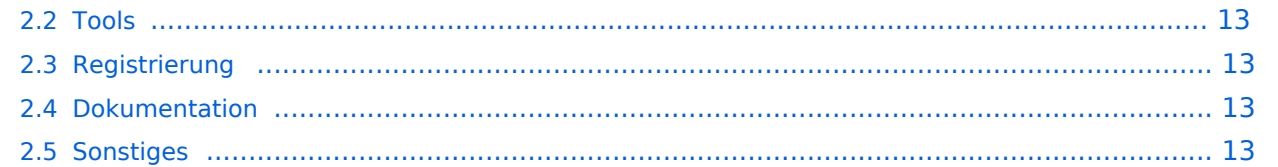

Das klassische Relais in OE8 ist jetzt am Pyramidenkogel im Zentralraum Kärnten QRV.

Kanal Ausgabe Eingabe Ablage R0X 145,6125 145,0125 -0,6 MHz

#### Grundeinstellung

Folgende Einstellungen sind empfohlen:

UR CQCQCQ

- RPT1 OE8XKK C
- RPT2 leer oder OE88KK G wenn besondere Funktionen wie Echo oder Verbindung zu anderen Gateways erwünscht.

#### **ECHO**

mit der Funktion "ECHO" kann eine kurze Nachricht aufgesprochen werden. Dies ist vor allem dann nützlich, wenn man die Qualität der eigenen Aussendung abhören will. Die Nachricht wird nur einmal wiedergegeben und ist anschliessend gelöscht.

Einstellung: in "YOUR" wird **OE8XKK E** eingegeben. RPT1 und RPT2 bleiben mit OE8XKK C und OE8XKK G gleich.

#### INFO

mit dieser Funktion kann die Information über den Repeater abgefragt werden.

Einstellung: in "YOUR" wird **OE8XKK I** eingegeben RPT1 und RPT2 bleiben gleich.

#### Reflektor

Der deutsche Reflektor ist REF006, Module B und steht in London.

- Aktivieren mit (\_steht für Leerzeichen)
	- $\circ$  Ur: REF006BL
	- O RPT1: OE8XKK C
	- O RPT2: OE8XKK G
	- $\circ$  Nach dem aktivieren das UR-Call wieder auf CQCQCQ setzen!
- Deaktivieren mit (\_steht für Leerzeichen)
	- $\circ$  Ur: U
	- O RPT1: OE8XKK C
	- O RPT2: OE8XKK G

#### **Status**

- <https://rch.selfip.com/>
- **<http://www.dstarusers.org/>**
- Last Heard:<http://www.jfindu.net/dstarlh.aspx?rptr=OE8XKK>
- Karte der Repeater: <http://www.jfindu.net/DSTARRepeaters.aspx>
- Repeaterliste: <http://www.dstarusers.org/repeaters.php>
- Repeater von OE8XKK:<http://www.jfindu.net/DSTARRepeaters.aspx?gw=OE8XKK>
- Verbindungen der letzten 14 Tage: [http://www.dstarusers.org/viewrepeater.php?](http://www.dstarusers.org/viewrepeater.php?system=OE8XKK) [system=OE8XKK](http://www.dstarusers.org/viewrepeater.php?system=OE8XKK)
- D-STAR Usage Monitor[:http://nj6n.com/dplusmon/](http://nj6n.com/dplusmon/)

#### Tools

- Calculator: <http://www.dstarinfo.com/Calculator/DSTAR%20Web%20Calculator.aspx>
- DPRS:<http://www.jfindu.net/DSTARReports.aspx>
- D-Term: <http://www.d-term.de/?language=german>

#### Registrierung

- **<https://rch.selfip.com/Dstar.do>**
- **•** Beschreibung: Registrierung OE8XKK
- überprüfen: <http://dstar.prgm.org/cgi-bin/dstar-regcheck>
- Beschreibung (englisch): [http://www.dstargateway.org/D-Star\\_Registration.html](http://www.dstargateway.org/D-Star_Registration.html)

#### Dokumentation

- **<http://www.amateurfunk-digital.de/downloads/doc/D-STAR-Handbuch.pdf>**
- <http://www.amateurfunk-digital.de/wiki/FrontPage>
- <http://dsync.dstarusers.org/info>
- D-Star Californien:<http://www.dstar.ca/index.html>
- <http://www.dstarinfo.com/>
- [Webinterface OE8XKK](#page-17-0)

- Datenschnittstelle: [http://www.kh-gps.de/dstar\\_data.htm](http://www.kh-gps.de/dstar_data.htm)
- **Infos von DB0WUN:<http://www.db0wun.de/Infos.html>**
- <http://dstar.prgm.org/dstar-links.html>

**−**

# <span id="page-5-0"></span>**OE8XKK: Unterschied zwischen den Versionen**

[Versionsgeschichte interaktiv durchsuchen](https://wiki.oevsv.at) [VisuellWikitext](https://wiki.oevsv.at)

### **[Version vom 21. Juni 2010, 23:42 Uhr](#page-9-0) ([Qu](#page-9-0) [Version vom 21. Juni 2010, 23:43 Uhr](#page-9-0) [\(Qu](#page-9-0)**

**[elltext anzeigen\)](#page-9-0)** [Oe8bck](#page-5-0) [\(Diskussion](https://wiki.oevsv.at/w/index.php?title=Benutzer_Diskussion:Oe8bck&action=view) | [Beiträge\)](https://wiki.oevsv.at/wiki/Spezial:Beitr%C3%A4ge/Oe8bck) (→Reflector)

[← Zum vorherigen Versionsunterschied](#page-9-0)

# **[elltext anzeigen](#page-9-0))**

[Oe8bck](#page-5-0) ([Diskussion](https://wiki.oevsv.at/w/index.php?title=Benutzer_Diskussion:Oe8bck&action=view) | [Beiträge](https://wiki.oevsv.at/wiki/Spezial:Beitr%C3%A4ge/Oe8bck)) ([→Reflektor\)](#page-7-0) [Zum nächsten Versionsunterschied →](#page-9-0)

#### **Zeile 43: Zeile 43:**

===== Reflektor ===== ===== Reflektor ===== Der deutsche Reflektor ist REF006, Module B und steht in London. Der deutsche Reflektor ist REF006, Module B und steht in London. **Nach dem aktivieren das UR-Call wieder auf CQCQCQ setzen!** '''ACHTUNG: NICHT VERGESSEN, DIE VERBINDUNG WIEDER ZU DEAKTIVIEREN!''' '''ACHTUNG: NICHT VERGESSEN, DIE VERBINDUNG WIEDER ZU DEAKTIVIEREN!''' **Zeile 51: Zeile 50:** \*\* RPT1: OE8XKK\_C \*\* RPT1: OE8XKK\_C \*\* RPT2: OE8XKK\_G \*\* RPT2: OE8XKK\_G **+ \*\*Nach dem aktivieren das UR-Call wieder auf CQCQCQ setzen!** \* Deaktivieren mit (\_steht für Leerzeichen) \* Deaktivieren mit (\_steht für Leerzeichen)

# Version vom 21. Juni 2010, 23:43 Uhr

# Inhaltsverzeichnis 1 D-Star Repeater OE8XKK: [...................................................................................................... 8](#page-7-1) 1.1 Grundeinstellung [.............................................................................................................. 8](#page-7-2) 1.2 ECHO [.............................................................................................................................. 8](#page-7-3) 1.3 INFO [................................................................................................................................ 8](#page-7-4) 1.4 Reflektor [.......................................................................................................................... 8](#page-7-0) 2 Interessante Links [................................................................................................................ 9](#page-8-0) 2.1 Status [.............................................................................................................................. 9](#page-8-1)

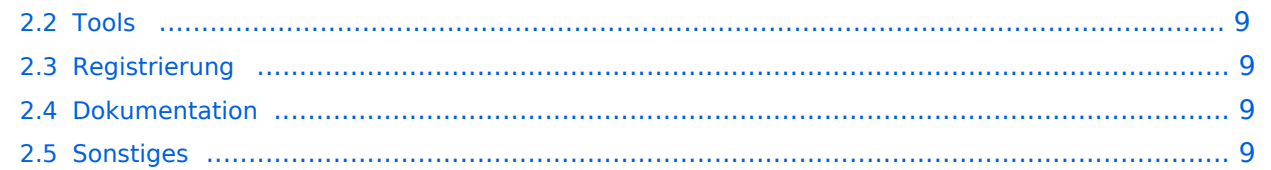

<span id="page-7-1"></span>Das klassische Relais in OE8 ist jetzt am Pyramidenkogel im Zentralraum Kärnten QRV.

Kanal Ausgabe Eingabe Ablage R0X 145,6125 145,0125 -0,6 MHz

#### <span id="page-7-2"></span>Grundeinstellung

Folgende Einstellungen sind empfohlen:

UR CQCQCQ

- RPT1 OE8XKK C
- RPT2 leer oder OE88KK G wenn besondere Funktionen wie Echo oder Verbindung zu anderen Gateways erwünscht.

#### <span id="page-7-3"></span>**ECHO**

mit der Funktion "ECHO" kann eine kurze Nachricht aufgesprochen werden. Dies ist vor allem dann nützlich, wenn man die Qualität der eigenen Aussendung abhören will. Die Nachricht wird nur einmal wiedergegeben und ist anschliessend gelöscht.

Einstellung: in "YOUR" wird **OE8XKK E** eingegeben. RPT1 und RPT2 bleiben mit OE8XKK C und OE8XKK G gleich.

#### <span id="page-7-4"></span>INFO

mit dieser Funktion kann die Information über den Repeater abgefragt werden.

Einstellung: in "YOUR" wird **OE8XKK I** eingegeben RPT1 und RPT2 bleiben gleich.

#### <span id="page-7-0"></span>Reflektor

Der deutsche Reflektor ist REF006, Module B und steht in London.

- Aktivieren mit (\_steht für Leerzeichen)
	- $\circ$  Ur: REF006BL
	- O RPT1: OE8XKK C
	- O RPT2: OE8XKK G
	- $\circ$  Nach dem aktivieren das UR-Call wieder auf CQCQCQ setzen!
- Deaktivieren mit (\_steht für Leerzeichen)
	- $\circ$  Ur: U
	- O RPT1: OE8XKK C
	- O RPT2: OE8XKK G

#### <span id="page-8-1"></span><span id="page-8-0"></span>**Status**

- <https://rch.selfip.com/>
- **<http://www.dstarusers.org/>**
- Last Heard:<http://www.jfindu.net/dstarlh.aspx?rptr=OE8XKK>
- Karte der Repeater: <http://www.jfindu.net/DSTARRepeaters.aspx>
- Repeaterliste: <http://www.dstarusers.org/repeaters.php>
- Repeater von OE8XKK:<http://www.jfindu.net/DSTARRepeaters.aspx?gw=OE8XKK>
- Verbindungen der letzten 14 Tage: [http://www.dstarusers.org/viewrepeater.php?](http://www.dstarusers.org/viewrepeater.php?system=OE8XKK) [system=OE8XKK](http://www.dstarusers.org/viewrepeater.php?system=OE8XKK)
- D-STAR Usage Monitor[:http://nj6n.com/dplusmon/](http://nj6n.com/dplusmon/)

#### <span id="page-8-2"></span>Tools

- Calculator: <http://www.dstarinfo.com/Calculator/DSTAR%20Web%20Calculator.aspx>
- DPRS:<http://www.jfindu.net/DSTARReports.aspx>
- D-Term: <http://www.d-term.de/?language=german>

#### <span id="page-8-3"></span>Registrierung

- **<https://rch.selfip.com/Dstar.do>**
- **•** Beschreibung: Registrierung OE8XKK
- überprüfen: <http://dstar.prgm.org/cgi-bin/dstar-regcheck>
- Beschreibung (englisch): [http://www.dstargateway.org/D-Star\\_Registration.html](http://www.dstargateway.org/D-Star_Registration.html)

#### <span id="page-8-4"></span>Dokumentation

- **<http://www.amateurfunk-digital.de/downloads/doc/D-STAR-Handbuch.pdf>**
- <http://www.amateurfunk-digital.de/wiki/FrontPage>
- <http://dsync.dstarusers.org/info>
- D-Star Californien:<http://www.dstar.ca/index.html>
- <http://www.dstarinfo.com/>
- <span id="page-8-5"></span>[Webinterface OE8XKK](#page-17-0)

- Datenschnittstelle: [http://www.kh-gps.de/dstar\\_data.htm](http://www.kh-gps.de/dstar_data.htm)
- **Infos von DB0WUN:<http://www.db0wun.de/Infos.html>**
- <http://dstar.prgm.org/dstar-links.html>

**−**

# <span id="page-9-0"></span>**OE8XKK: Unterschied zwischen den Versionen**

[Versionsgeschichte interaktiv durchsuchen](https://wiki.oevsv.at) [VisuellWikitext](https://wiki.oevsv.at)

### **[Version vom 21. Juni 2010, 23:42 Uhr](#page-9-0) ([Qu](#page-9-0) [Version vom 21. Juni 2010, 23:43 Uhr](#page-9-0) [\(Qu](#page-9-0)**

**[elltext anzeigen\)](#page-9-0)** [Oe8bck](#page-5-0) [\(Diskussion](https://wiki.oevsv.at/w/index.php?title=Benutzer_Diskussion:Oe8bck&action=view) | [Beiträge\)](https://wiki.oevsv.at/wiki/Spezial:Beitr%C3%A4ge/Oe8bck) (→Reflector)

[← Zum vorherigen Versionsunterschied](#page-9-0)

# **[elltext anzeigen](#page-9-0))**

[Oe8bck](#page-5-0) ([Diskussion](https://wiki.oevsv.at/w/index.php?title=Benutzer_Diskussion:Oe8bck&action=view) | [Beiträge](https://wiki.oevsv.at/wiki/Spezial:Beitr%C3%A4ge/Oe8bck)) ([→Reflektor\)](#page-11-0) [Zum nächsten Versionsunterschied →](#page-9-0)

#### **Zeile 43: Zeile 43:**

===== Reflektor ===== ===== Reflektor ===== Der deutsche Reflektor ist REF006, Module B und steht in London. Der deutsche Reflektor ist REF006, Module B und steht in London. **Nach dem aktivieren das UR-Call wieder auf CQCQCQ setzen!** '''ACHTUNG: NICHT VERGESSEN, DIE VERBINDUNG WIEDER ZU DEAKTIVIEREN!''' '''ACHTUNG: NICHT VERGESSEN, DIE VERBINDUNG WIEDER ZU DEAKTIVIEREN!''' **Zeile 51: Zeile 50:** \*\* RPT1: OE8XKK\_C \*\* RPT1: OE8XKK\_C \*\* RPT2: OE8XKK\_G \*\* RPT2: OE8XKK\_G **+ \*\*Nach dem aktivieren das UR-Call wieder auf CQCQCQ setzen!** \* Deaktivieren mit (\_steht für Leerzeichen) \* Deaktivieren mit (\_steht für Leerzeichen)

# Version vom 21. Juni 2010, 23:43 Uhr

### Inhaltsverzeichnis

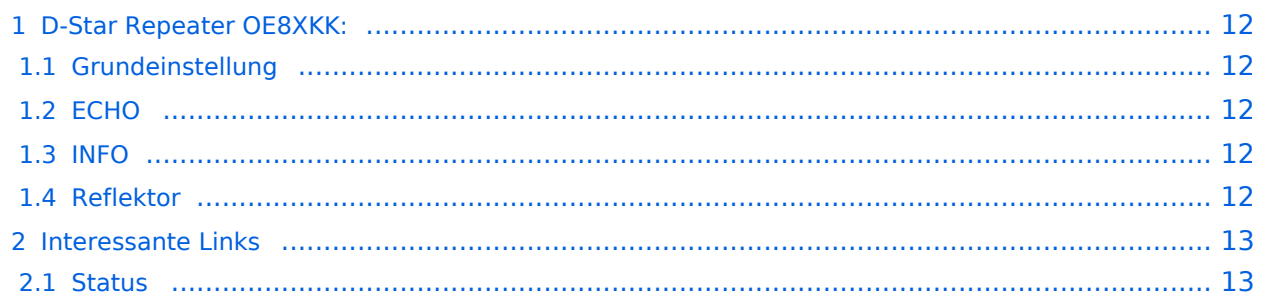

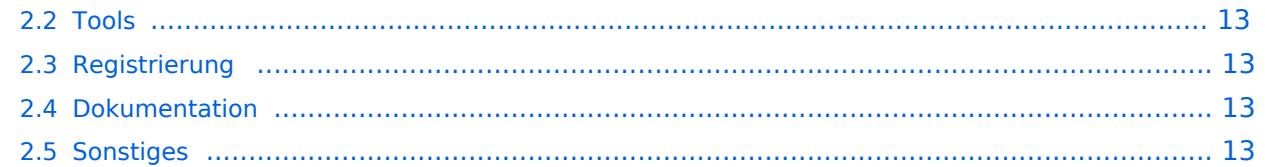

<span id="page-11-1"></span>Das klassische Relais in OE8 ist jetzt am Pyramidenkogel im Zentralraum Kärnten QRV.

Kanal Ausgabe Eingabe Ablage R0X 145,6125 145,0125 -0,6 MHz

#### <span id="page-11-2"></span>Grundeinstellung

Folgende Einstellungen sind empfohlen:

UR CQCQCQ

- RPT1 OE8XKK C
- RPT2 leer oder OE88KK G wenn besondere Funktionen wie Echo oder Verbindung zu anderen Gateways erwünscht.

#### <span id="page-11-3"></span>**ECHO**

mit der Funktion "ECHO" kann eine kurze Nachricht aufgesprochen werden. Dies ist vor allem dann nützlich, wenn man die Qualität der eigenen Aussendung abhören will. Die Nachricht wird nur einmal wiedergegeben und ist anschliessend gelöscht.

Einstellung: in "YOUR" wird **OE8XKK E** eingegeben. RPT1 und RPT2 bleiben mit OE8XKK C und OE8XKK G gleich.

#### <span id="page-11-4"></span>INFO

mit dieser Funktion kann die Information über den Repeater abgefragt werden.

Einstellung: in "YOUR" wird **OE8XKK I** eingegeben RPT1 und RPT2 bleiben gleich.

#### <span id="page-11-0"></span>Reflektor

Der deutsche Reflektor ist REF006, Module B und steht in London.

- Aktivieren mit (\_steht für Leerzeichen)
	- $\circ$  Ur: REF006BL
	- O RPT1: OE8XKK C
	- O RPT2: OE8XKK G
	- $\circ$  Nach dem aktivieren das UR-Call wieder auf CQCQCQ setzen!
- Deaktivieren mit (\_steht für Leerzeichen)
	- $\circ$  Ur: U
	- O RPT1: OE8XKK C
	- O RPT2: OE8XKK G

#### <span id="page-12-1"></span><span id="page-12-0"></span>**Status**

- <https://rch.selfip.com/>
- **<http://www.dstarusers.org/>**
- Last Heard:<http://www.jfindu.net/dstarlh.aspx?rptr=OE8XKK>
- Karte der Repeater: <http://www.jfindu.net/DSTARRepeaters.aspx>
- Repeaterliste: <http://www.dstarusers.org/repeaters.php>
- Repeater von OE8XKK:<http://www.jfindu.net/DSTARRepeaters.aspx?gw=OE8XKK>
- Verbindungen der letzten 14 Tage: [http://www.dstarusers.org/viewrepeater.php?](http://www.dstarusers.org/viewrepeater.php?system=OE8XKK) [system=OE8XKK](http://www.dstarusers.org/viewrepeater.php?system=OE8XKK)
- D-STAR Usage Monitor[:http://nj6n.com/dplusmon/](http://nj6n.com/dplusmon/)

#### <span id="page-12-2"></span>Tools

- Calculator: <http://www.dstarinfo.com/Calculator/DSTAR%20Web%20Calculator.aspx>
- DPRS:<http://www.jfindu.net/DSTARReports.aspx>
- D-Term: <http://www.d-term.de/?language=german>

#### <span id="page-12-3"></span>Registrierung

- **<https://rch.selfip.com/Dstar.do>**
- **•** Beschreibung: Registrierung OE8XKK
- überprüfen: <http://dstar.prgm.org/cgi-bin/dstar-regcheck>
- Beschreibung (englisch): [http://www.dstargateway.org/D-Star\\_Registration.html](http://www.dstargateway.org/D-Star_Registration.html)

#### <span id="page-12-4"></span>Dokumentation

- **<http://www.amateurfunk-digital.de/downloads/doc/D-STAR-Handbuch.pdf>**
- <http://www.amateurfunk-digital.de/wiki/FrontPage>
- <http://dsync.dstarusers.org/info>
- D-Star Californien:<http://www.dstar.ca/index.html>
- <http://www.dstarinfo.com/>
- <span id="page-12-5"></span>[Webinterface OE8XKK](#page-17-0)

- Datenschnittstelle: [http://www.kh-gps.de/dstar\\_data.htm](http://www.kh-gps.de/dstar_data.htm)
- **Infos von DB0WUN:<http://www.db0wun.de/Infos.html>**
- <http://dstar.prgm.org/dstar-links.html>

**−**

# <span id="page-13-0"></span>**OE8XKK: Unterschied zwischen den Versionen**

[Versionsgeschichte interaktiv durchsuchen](https://wiki.oevsv.at) [VisuellWikitext](https://wiki.oevsv.at)

### **[Version vom 21. Juni 2010, 23:42 Uhr](#page-9-0) ([Qu](#page-9-0) [Version vom 21. Juni 2010, 23:43 Uhr](#page-9-0) [\(Qu](#page-9-0)**

**[elltext anzeigen\)](#page-9-0)** [Oe8bck](#page-5-0) [\(Diskussion](https://wiki.oevsv.at/w/index.php?title=Benutzer_Diskussion:Oe8bck&action=view) | [Beiträge\)](https://wiki.oevsv.at/wiki/Spezial:Beitr%C3%A4ge/Oe8bck) (→Reflector)

[← Zum vorherigen Versionsunterschied](#page-9-0)

# **[elltext anzeigen](#page-9-0))**

[Oe8bck](#page-5-0) ([Diskussion](https://wiki.oevsv.at/w/index.php?title=Benutzer_Diskussion:Oe8bck&action=view) | [Beiträge](https://wiki.oevsv.at/wiki/Spezial:Beitr%C3%A4ge/Oe8bck)) ([→Reflektor\)](#page-15-0) [Zum nächsten Versionsunterschied →](#page-9-0)

#### **Zeile 43: Zeile 43:**

===== Reflektor ===== ===== Reflektor ===== Der deutsche Reflektor ist REF006, Module B und steht in London. Der deutsche Reflektor ist REF006, Module B und steht in London. **Nach dem aktivieren das UR-Call wieder auf CQCQCQ setzen!** '''ACHTUNG: NICHT VERGESSEN, DIE VERBINDUNG WIEDER ZU DEAKTIVIEREN!''' '''ACHTUNG: NICHT VERGESSEN, DIE VERBINDUNG WIEDER ZU DEAKTIVIEREN!''' **Zeile 51: Zeile 50:** \*\* RPT1: OE8XKK\_C \*\* RPT1: OE8XKK\_C \*\* RPT2: OE8XKK\_G \*\* RPT2: OE8XKK\_G **+ \*\*Nach dem aktivieren das UR-Call wieder auf CQCQCQ setzen!** \* Deaktivieren mit (\_steht für Leerzeichen) \* Deaktivieren mit (\_steht für Leerzeichen)

# Version vom 21. Juni 2010, 23:43 Uhr

### Inhaltsverzeichnis

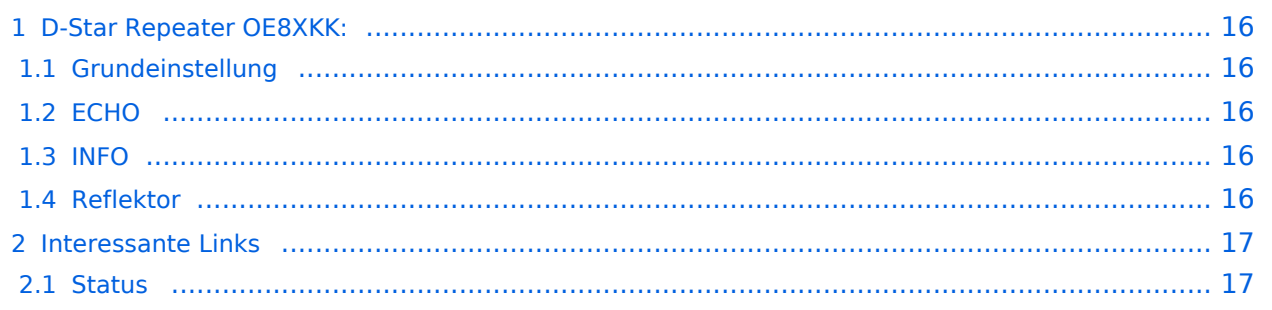

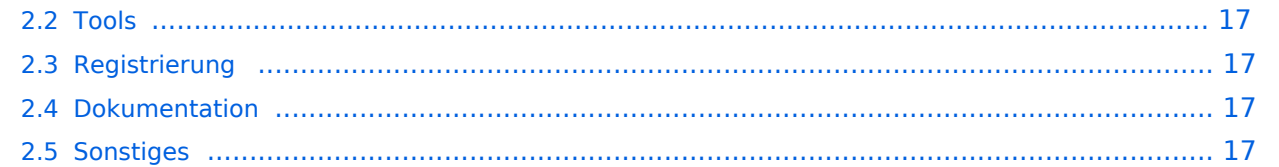

<span id="page-15-1"></span>Das klassische Relais in OE8 ist jetzt am Pyramidenkogel im Zentralraum Kärnten QRV.

Kanal Ausgabe Eingabe Ablage R0X 145,6125 145,0125 -0,6 MHz

#### <span id="page-15-2"></span>Grundeinstellung

Folgende Einstellungen sind empfohlen:

UR CQCQCQ

- RPT1 OE8XKK C
- RPT2 leer oder OE88KK G wenn besondere Funktionen wie Echo oder Verbindung zu anderen Gateways erwünscht.

#### <span id="page-15-3"></span>**ECHO**

mit der Funktion "ECHO" kann eine kurze Nachricht aufgesprochen werden. Dies ist vor allem dann nützlich, wenn man die Qualität der eigenen Aussendung abhören will. Die Nachricht wird nur einmal wiedergegeben und ist anschliessend gelöscht.

Einstellung: in "YOUR" wird **OE8XKK E** eingegeben. RPT1 und RPT2 bleiben mit OE8XKK C und OE8XKK G gleich.

#### <span id="page-15-4"></span>INFO

mit dieser Funktion kann die Information über den Repeater abgefragt werden.

Einstellung: in "YOUR" wird **OE8XKK I** eingegeben RPT1 und RPT2 bleiben gleich.

#### <span id="page-15-0"></span>Reflektor

Der deutsche Reflektor ist REF006, Module B und steht in London.

- Aktivieren mit (\_steht für Leerzeichen)
	- $\circ$  Ur: REF006BL
	- O RPT1: OE8XKK C
	- O RPT2: OE8XKK G
	- $\circ$  Nach dem aktivieren das UR-Call wieder auf CQCQCQ setzen!
- Deaktivieren mit (\_steht für Leerzeichen)
	- $\circ$  Ur: U
	- O RPT1: OE8XKK C
	- O RPT2: OE8XKK G

#### <span id="page-16-1"></span><span id="page-16-0"></span>**Status**

- <https://rch.selfip.com/>
- **<http://www.dstarusers.org/>**
- Last Heard:<http://www.jfindu.net/dstarlh.aspx?rptr=OE8XKK>
- Karte der Repeater: <http://www.jfindu.net/DSTARRepeaters.aspx>
- Repeaterliste: <http://www.dstarusers.org/repeaters.php>
- Repeater von OE8XKK:<http://www.jfindu.net/DSTARRepeaters.aspx?gw=OE8XKK>
- Verbindungen der letzten 14 Tage: [http://www.dstarusers.org/viewrepeater.php?](http://www.dstarusers.org/viewrepeater.php?system=OE8XKK) [system=OE8XKK](http://www.dstarusers.org/viewrepeater.php?system=OE8XKK)
- D-STAR Usage Monitor[:http://nj6n.com/dplusmon/](http://nj6n.com/dplusmon/)

#### <span id="page-16-2"></span>Tools

- Calculator: <http://www.dstarinfo.com/Calculator/DSTAR%20Web%20Calculator.aspx>
- DPRS:<http://www.jfindu.net/DSTARReports.aspx>
- D-Term: <http://www.d-term.de/?language=german>

#### <span id="page-16-3"></span>Registrierung

- **<https://rch.selfip.com/Dstar.do>**
- **•** Beschreibung: Registrierung OE8XKK
- überprüfen: <http://dstar.prgm.org/cgi-bin/dstar-regcheck>
- Beschreibung (englisch): [http://www.dstargateway.org/D-Star\\_Registration.html](http://www.dstargateway.org/D-Star_Registration.html)

#### <span id="page-16-4"></span>Dokumentation

- **<http://www.amateurfunk-digital.de/downloads/doc/D-STAR-Handbuch.pdf>**
- <http://www.amateurfunk-digital.de/wiki/FrontPage>
- <http://dsync.dstarusers.org/info>
- D-Star Californien:<http://www.dstar.ca/index.html>
- <http://www.dstarinfo.com/>
- <span id="page-16-5"></span>[Webinterface OE8XKK](#page-17-0)

- Datenschnittstelle: [http://www.kh-gps.de/dstar\\_data.htm](http://www.kh-gps.de/dstar_data.htm)
- **Infos von DB0WUN:<http://www.db0wun.de/Infos.html>**
- <http://dstar.prgm.org/dstar-links.html>

**−**

# <span id="page-17-0"></span>**OE8XKK: Unterschied zwischen den Versionen**

[Versionsgeschichte interaktiv durchsuchen](https://wiki.oevsv.at) [VisuellWikitext](https://wiki.oevsv.at)

### **[Version vom 21. Juni 2010, 23:42 Uhr](#page-9-0) ([Qu](#page-9-0) [Version vom 21. Juni 2010, 23:43 Uhr](#page-9-0) [\(Qu](#page-9-0)**

**[elltext anzeigen\)](#page-9-0)** [Oe8bck](#page-5-0) [\(Diskussion](https://wiki.oevsv.at/w/index.php?title=Benutzer_Diskussion:Oe8bck&action=view) | [Beiträge\)](https://wiki.oevsv.at/wiki/Spezial:Beitr%C3%A4ge/Oe8bck) (→Reflector)

[← Zum vorherigen Versionsunterschied](#page-9-0)

# **[elltext anzeigen](#page-9-0))**

[Oe8bck](#page-5-0) ([Diskussion](https://wiki.oevsv.at/w/index.php?title=Benutzer_Diskussion:Oe8bck&action=view) | [Beiträge](https://wiki.oevsv.at/wiki/Spezial:Beitr%C3%A4ge/Oe8bck)) ([→Reflektor\)](#page-19-0) [Zum nächsten Versionsunterschied →](#page-9-0)

#### **Zeile 43: Zeile 43:**

===== Reflektor ===== ===== Reflektor ===== Der deutsche Reflektor ist REF006, Module B und steht in London. Der deutsche Reflektor ist REF006, Module B und steht in London. **Nach dem aktivieren das UR-Call wieder auf CQCQCQ setzen!** '''ACHTUNG: NICHT VERGESSEN, DIE VERBINDUNG WIEDER ZU DEAKTIVIEREN!''' '''ACHTUNG: NICHT VERGESSEN, DIE VERBINDUNG WIEDER ZU DEAKTIVIEREN!''' **Zeile 51: Zeile 50:** \*\* RPT1: OE8XKK\_C \*\* RPT1: OE8XKK\_C \*\* RPT2: OE8XKK\_G \*\* RPT2: OE8XKK\_G **+ \*\*Nach dem aktivieren das UR-Call wieder auf CQCQCQ setzen!** \* Deaktivieren mit (\_steht für Leerzeichen) \* Deaktivieren mit (\_steht für Leerzeichen)

# Version vom 21. Juni 2010, 23:43 Uhr

### Inhaltsverzeichnis

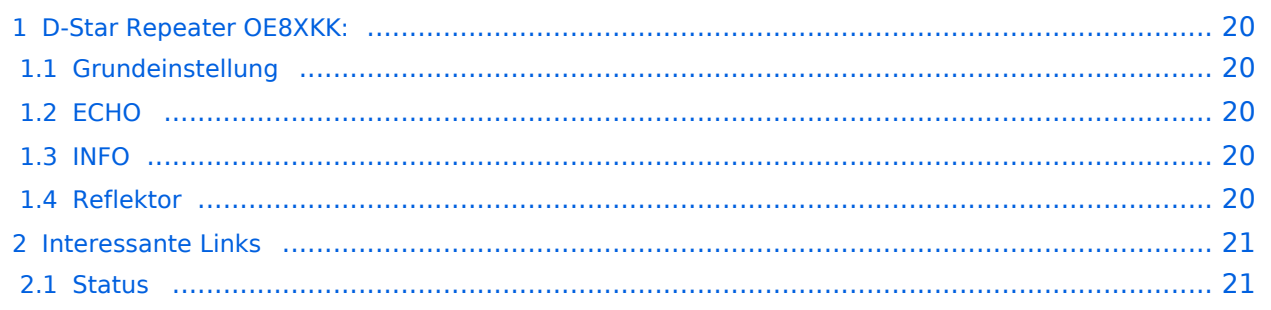

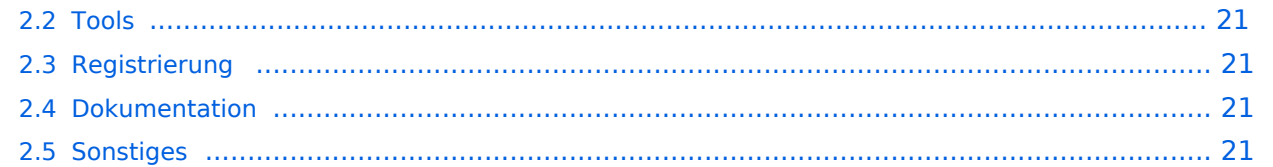

<span id="page-19-1"></span>Das klassische Relais in OE8 ist jetzt am Pyramidenkogel im Zentralraum Kärnten QRV.

Kanal Ausgabe Eingabe Ablage R0X 145,6125 145,0125 -0,6 MHz

#### <span id="page-19-2"></span>Grundeinstellung

Folgende Einstellungen sind empfohlen:

UR CQCQCQ

- RPT1 OE8XKK C
- RPT2 leer oder OE88KK G wenn besondere Funktionen wie Echo oder Verbindung zu anderen Gateways erwünscht.

#### <span id="page-19-3"></span>**ECHO**

mit der Funktion "ECHO" kann eine kurze Nachricht aufgesprochen werden. Dies ist vor allem dann nützlich, wenn man die Qualität der eigenen Aussendung abhören will. Die Nachricht wird nur einmal wiedergegeben und ist anschliessend gelöscht.

Einstellung: in "YOUR" wird **OE8XKK E** eingegeben. RPT1 und RPT2 bleiben mit OE8XKK C und OE8XKK G gleich.

#### <span id="page-19-4"></span>INFO

mit dieser Funktion kann die Information über den Repeater abgefragt werden.

Einstellung: in "YOUR" wird **OE8XKK I** eingegeben RPT1 und RPT2 bleiben gleich.

#### <span id="page-19-0"></span>Reflektor

Der deutsche Reflektor ist REF006, Module B und steht in London.

- Aktivieren mit (\_steht für Leerzeichen)
	- $\circ$  Ur: REF006BL
	- O RPT1: OE8XKK C
	- O RPT2: OE8XKK G
	- $\circ$  Nach dem aktivieren das UR-Call wieder auf CQCQCQ setzen!
- Deaktivieren mit (\_steht für Leerzeichen)
	- $\circ$  Ur: U
	- O RPT1: OE8XKK C
	- O RPT2: OE8XKK G

#### <span id="page-20-1"></span><span id="page-20-0"></span>**Status**

- <https://rch.selfip.com/>
- **<http://www.dstarusers.org/>**
- Last Heard:<http://www.jfindu.net/dstarlh.aspx?rptr=OE8XKK>
- Karte der Repeater: <http://www.jfindu.net/DSTARRepeaters.aspx>
- Repeaterliste: <http://www.dstarusers.org/repeaters.php>
- Repeater von OE8XKK:<http://www.jfindu.net/DSTARRepeaters.aspx?gw=OE8XKK>
- Verbindungen der letzten 14 Tage: [http://www.dstarusers.org/viewrepeater.php?](http://www.dstarusers.org/viewrepeater.php?system=OE8XKK) [system=OE8XKK](http://www.dstarusers.org/viewrepeater.php?system=OE8XKK)
- D-STAR Usage Monitor[:http://nj6n.com/dplusmon/](http://nj6n.com/dplusmon/)

#### <span id="page-20-2"></span>Tools

- Calculator: <http://www.dstarinfo.com/Calculator/DSTAR%20Web%20Calculator.aspx>
- DPRS:<http://www.jfindu.net/DSTARReports.aspx>
- D-Term: <http://www.d-term.de/?language=german>

#### <span id="page-20-3"></span>Registrierung

- **<https://rch.selfip.com/Dstar.do>**
- **•** Beschreibung: Registrierung OE8XKK
- überprüfen: <http://dstar.prgm.org/cgi-bin/dstar-regcheck>
- Beschreibung (englisch): [http://www.dstargateway.org/D-Star\\_Registration.html](http://www.dstargateway.org/D-Star_Registration.html)

#### <span id="page-20-4"></span>Dokumentation

- **<http://www.amateurfunk-digital.de/downloads/doc/D-STAR-Handbuch.pdf>**
- <http://www.amateurfunk-digital.de/wiki/FrontPage>
- <http://dsync.dstarusers.org/info>
- D-Star Californien:<http://www.dstar.ca/index.html>
- <http://www.dstarinfo.com/>
- <span id="page-20-5"></span>[Webinterface OE8XKK](#page-17-0)

- Datenschnittstelle: [http://www.kh-gps.de/dstar\\_data.htm](http://www.kh-gps.de/dstar_data.htm)
- **Infos von DB0WUN:<http://www.db0wun.de/Infos.html>**
- <http://dstar.prgm.org/dstar-links.html>